## Portland Press R&P workflow for authors

## Authors can [submit their work to any Portland Press journal.](https://portlandpress.com/pages/submit_your_work)

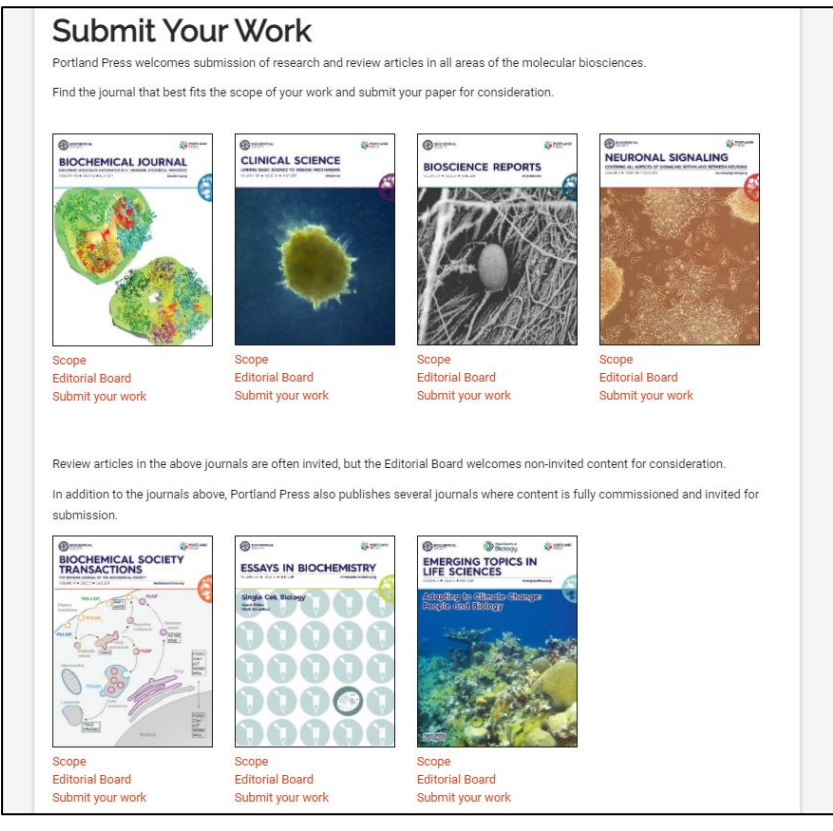

## During the submission process authors are asked to validate their affiliation by clicking on *Validate Institution*.

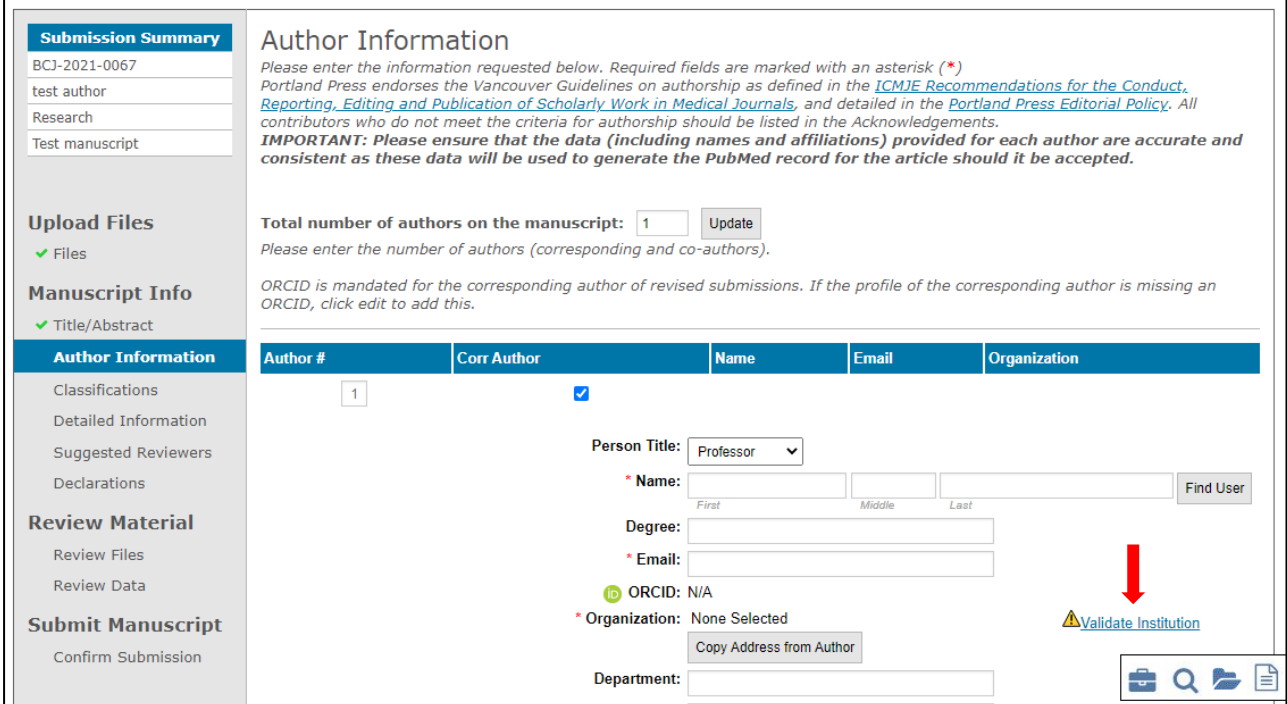

## This brings up a new window where authors can search for their institution.

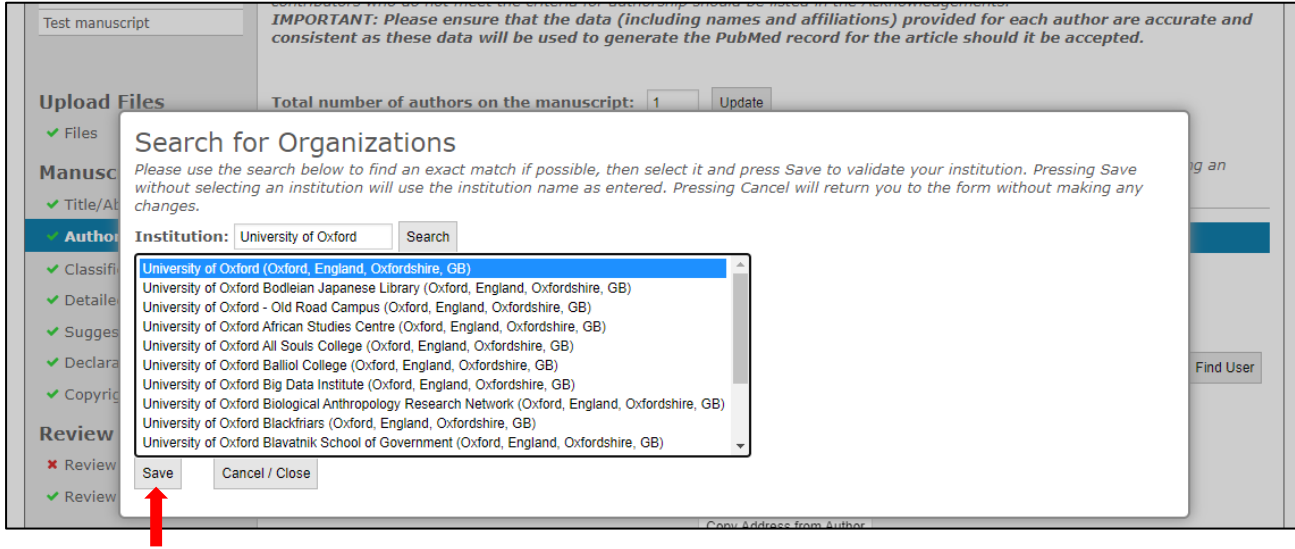

Selecting the correct institution and clicking *Save* will validate the affiliation and a green tick will appear on the right-hand side.

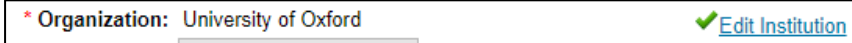

Once the author progresses to the *Detailed Information* tab of the submission form the system will check the author's affiliation against the list of institutional agreements in RightsLink. If the institution holds an active R&P agreement with Portland Press the author will be made aware of this immediately.

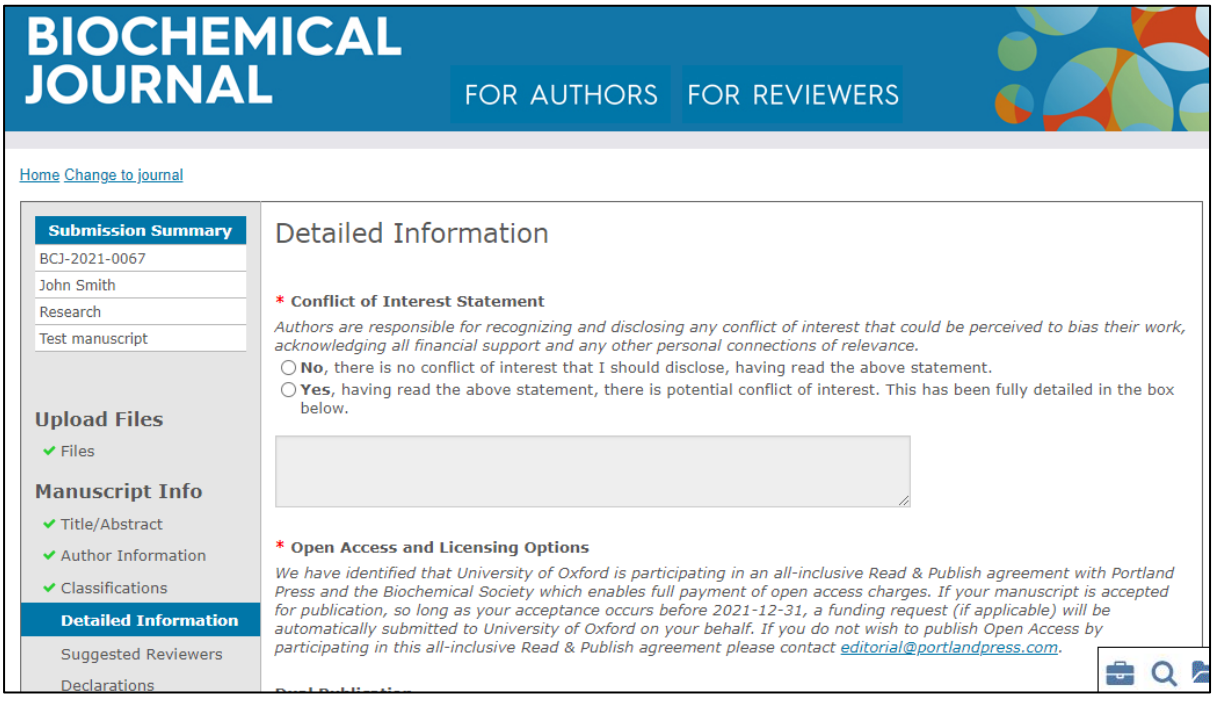

During subsequent revisions our editorial system will keep checking and notify the author of any changes to their eligibility (e.g. if the initial R&P agreement expired or a new institution signed up and an author's paper thus became eligible during the review/revision process). Where an agreement mandates that authors publish under a specific license type this will automatically be presented to them during revision.

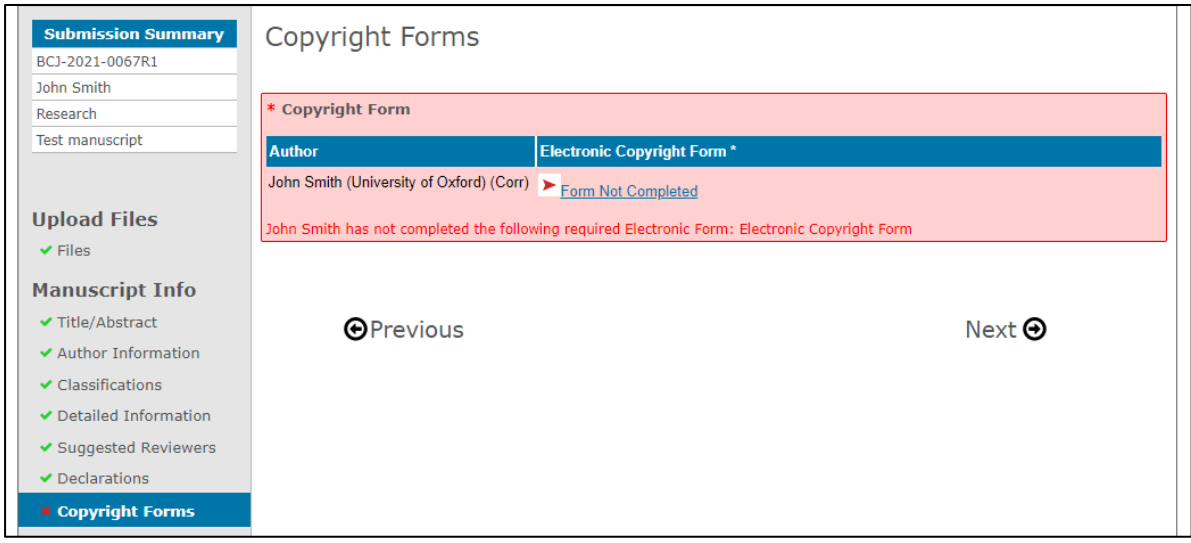

Furthermore, e-mail correspondences with the author at submission, revision and acceptance will also make reference to an author's R&P eligibility.

Once accepted, articles will be visible to librarians in the RightsLink institutional portal. If *autoapprovals* are switched on then no action needs to be taken, otherwise each funding request will need to be manually approved in the portal.

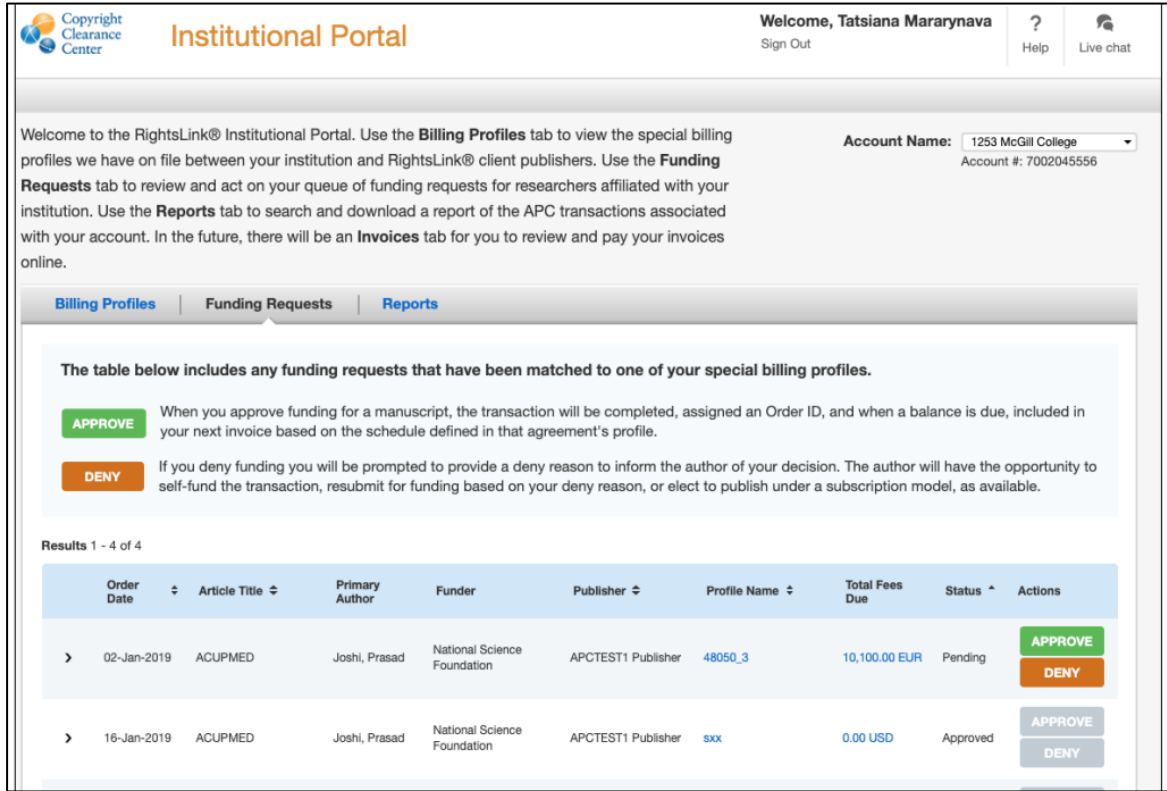